# AppPerfect

# ExpensifyBot-AppPerfect Corporation -Readme

Version 1.0 **August 27,2019** 

# **Table of Contents**

# AppPerfect

|                                              | 1  |
|----------------------------------------------|----|
| 1. Introduction                              | 4  |
| Overview                                     | 4  |
| Common Use cases                             |    |
| 2. Requirements & Prerequisites              | 10 |
| System Requirements                          | 10 |
| Prerequisites                                |    |
| Security Measures                            | 10 |
| 3. Getting Started                           | 11 |
| Skill Matrix                                 |    |
| Installation Hierarchy                       |    |
| Quick Start                                  |    |
| 3.1.1 Setup                                  | 13 |
| 3.1.2 Inputting your Access Code             |    |
| 3.1.3 Configuration                          |    |
| Guidance for configuration Filter conditions | 19 |
| 4. Reports                                   | 29 |
| 5. Logs                                      | 30 |
| 6. Troubleshooting & Support                 | 32 |
| Support                                      | 32 |
| FAQs 32                                      |    |
| Appendix A: Record of Changes                | 33 |
| Appendix B: Acronyms                         | 34 |
| Appendix C: References                       | 35 |

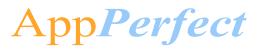

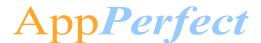

#### 1. Introduction

This document contains all essential information for the user to make full use of the Bot or Digital worker. This manual includes a description of the functions and capabilities and step-by-step procedures for setup & configuration of the Bot.

#### **Overview**

This Bot reads all the expenses from a <u>CSV</u> Template and them in the employee account. It creates a report in the given policy where all the expenses have been created from a CSV file. It exports the report to the recipient mails read from a CSV Template based on Filter Conditions & other configurable parameters. It updates the status of report from closed or approved to reimbursed where all report Id are read from a CSV Template.

#### **Detailed steps are as follows:**

#### **Create Expense**

- 1) The user provides the path of expense file where all expenses have been present. The expense file has both optional and required parameters.
  - Required Parameters in the Expense file.
  - Optional Parameters in the Expense file.

#### Visual Flow –

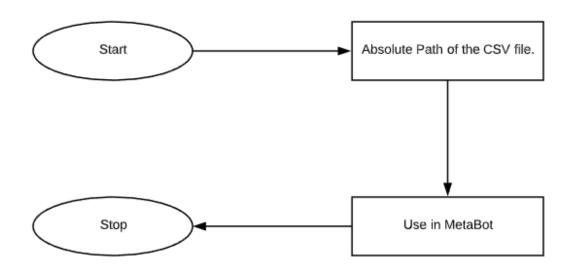

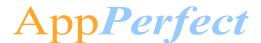

#### Input and Output Example –

#### **Input: Create Expenses csv**

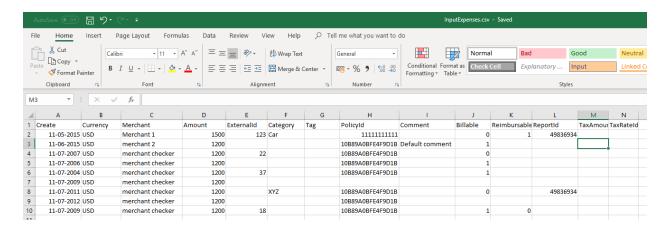

#### **Output: Message box:**

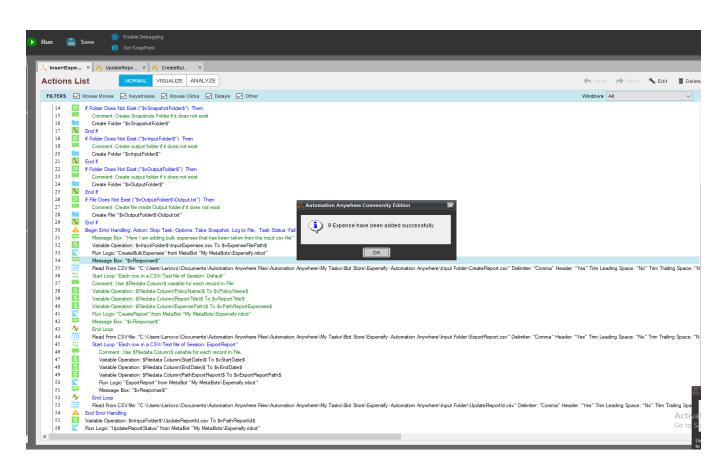

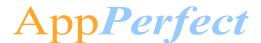

#### **Create Report/Export Report**

- 1) Read data from a CSV Template, e.g. CreateReport.csv
- 2) Export data from the <u>CSV</u> Template based on Filter conditions set by a user through a Configuration File.

Filter conditions are as below (Click individual to read details)

- Filter based on Column Value
- 3) In the Export Report, the generated CSV file sends to the recipient Email.

#### **Flow Diagram**

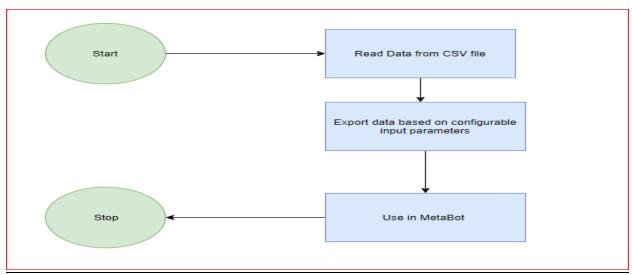

#### **Example Create Report**

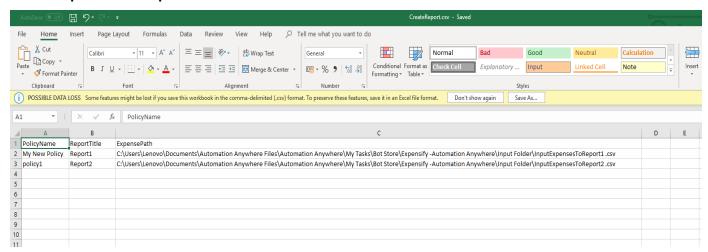

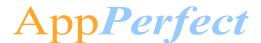

#### **Output: Message Box**

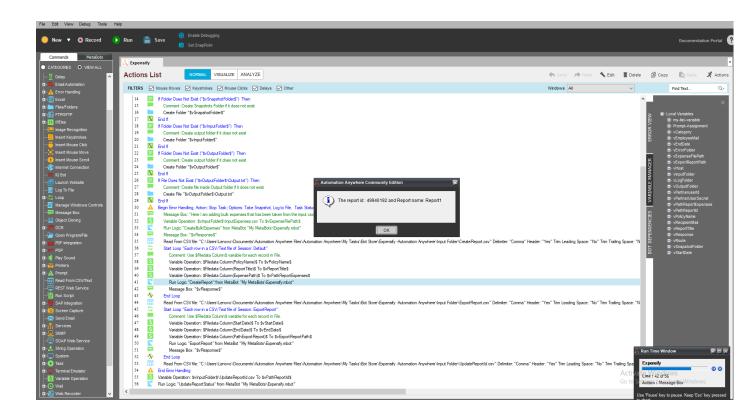

#### **Update ReportStatus**

1) User provides the absolute path of ReportId.csv file where all report Id are present. ReportId.csv file has only one column where all report Ids are present.

#### Visual Flow –

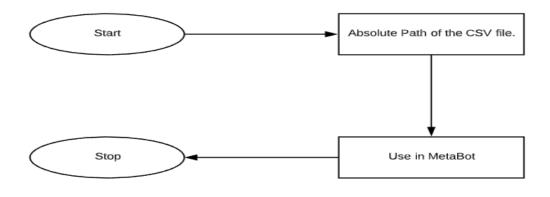

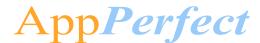

#### Input and Output Example –

#### **Example- ReportId.csv**

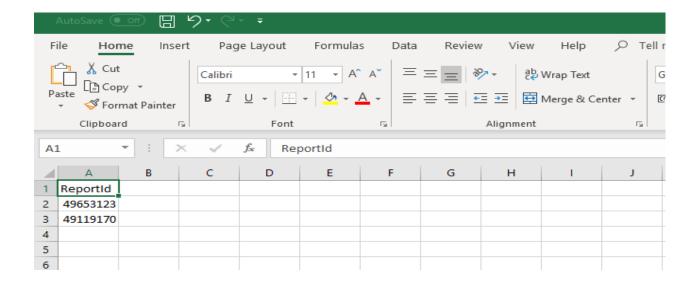

#### **Output: Message Box**

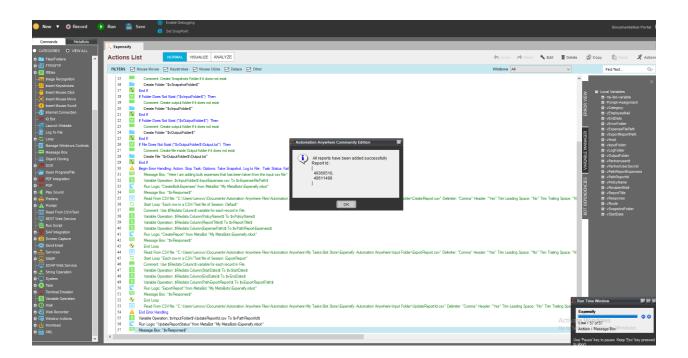

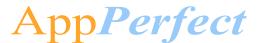

#### **Common Use cases**

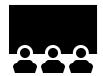

The fields in the CSV can be changed to whatever data that needs to be added in the list

- Add Bulk expenses in user Expensify account
- Create Report in the user Expensify account
- Export report to the recipient mails.
- Update Report status from closed/approved to reimbursed in the user Expensify account

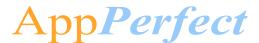

### 2. Requirements & Prerequisites

#### **System Requirements**

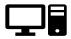

For the PC or server where the bot needs to run:

- ✓ RAM: 8GB or higher
- ✓ PROCESSOR: Intel Core i5 or higher and equivalent for any other OS
- ✓ Hard Disk: Up to 2GB of overall free space in the AA Client installation drive.

Reference below for Enterprise Client & Control Room system requirements.

#### **Prerequisites**

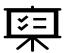

- ✓ Software's needed -
- ✓ AA Enterprise Client 11.3.3
- ✓ AA Enterprise Control Room 11.3.3
- Accounts/License needed –
- ✓ Expensify Account. Expensify account can be opened at <a href="here">here</a>
- ✓ AA Enterprise License

#### **Security Measures**

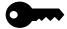

There are some security best practice recommendations that you may follow with your bot.

- It is not recommended to provide admin access to the Windows User Account executing the Bots, to avoid unintended data changes with the CSV Template.
- It is recommended to update Expensify <u>API</u> Token twice or more in a quarter to ensure data safety as well as update the credential vault with updated credential.

Note: For regenerating PartnerUserSecret, Click here

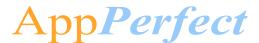

#### **Skill Matrix**

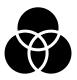

The functionality of the Bot has been divided into a set of skills.

Below is an overview of how the task bots and meta bots map to these skills:

| Skill                                                                                                    | Task Files     | MetaBot Files  |
|----------------------------------------------------------------------------------------------------|----------------|----------------|
| Create Expenses, Create Report, Export Report, Update the status of a report from closed/approved to reimbursed | Expensify.atmx | Expensify.mbot |

#### **Installation Hierarchy**

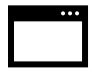

Once the bot is downloaded and installed, the installer creates the files in the folder structure as shown below.

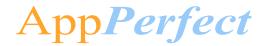

# **Folder Structure on your Machine**

| Folder Structure                                                                                                    | Description                                                                                                    |
|----------------------------------------------------------------------------------------------------|----------------------------------------------------------------------------------------------------|
| < AA Application Path >                                                                                                    | <aa application="" path=""> is the location where AA files are stored on your machine</aa>                                                                                                    |
| 1. My Tasks                                                                                                    | 1. My Tasks                                                                                                    |
| Timy radio                                                                                                    | My Task Folder is the default directory where Bot Files are saved.                                                                                                    |
| 1.1. Bot Store  1.1.1. ExpensifyBot-AppPerfectCorporation  ➤ Error Folder  • Logs  • Error logs Month-Day-Year.txt  • Snapshots  • Error Snap Month-Day-Year Hou | 1.1 Bot Store  Bot Store Folder contains the Bot Name Folder which the installer creates while installation of the Bot.  ExpensifyBot- AppPerfectCorporation This folder gets created by the installer and contains files and folders needed for the bot execution.  ➤ Error folder is where logs and snapshots of screens will be placed if something goes wrong with the bot during execution |
| Min Sec.png  ➤ Input Folder  • CreateReport.csv • ExportReport.csv                                                                                               | ➤ Input Folder is where the input files that the bot needs for execution of the use case is saved                                                                                                    |
| <ul><li>InputExpenses.csv</li><li>UpdateReportId.csv</li></ul>                                                                                                   | <ul> <li>CreateReport.csv provides policy name,<br/>Report Title and absolute file path where<br/>all expenses are present as an input to the<br/>bot for Creating Report.</li> </ul>                                                                                                    |
| <ul><li>My Tasks</li><li>Expensify.atmx</li><li>2. My MetaBots</li></ul>                                                                                         | <ul> <li>ExportReport.csv provides Start Date, end Date and absolute file path where all the required parameters are used in exporting report is present as an input to the bot for exporting Report.</li> <li>UpdateReportId.csv provides Report</li> </ul>                                                                                                    |
| > Expensify.mbot                                                                                                    | Ids whose status needs to be updated from closed/approved state to reimbursed.  • InputExpenses.csv provides all the parameters which are given to create Expenses in the user account.                                                                                                    |

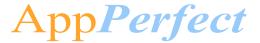

➤ My Tasks folder contains all the Developed Platform Source Code

**My MetaBots** folder contains the Developed Metabots need for the bot execution.

#### **Quick Start**

#### 3.1.1 **Setup**

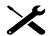

#### **STEP 1 (Setting up an Expensify Account):**

Click here

The below page will appear once the above link is clicked -

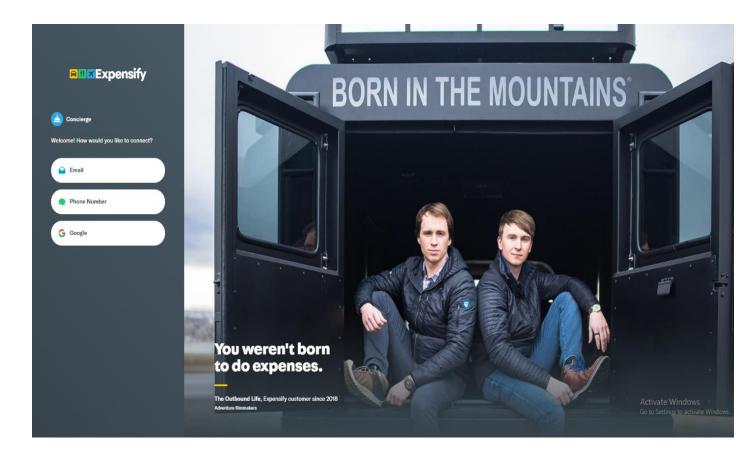

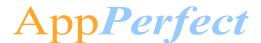

- If you already have an account, click on 'Log in'.
- For new users, click on Email and enter require details and verify your account from email.

#### Step 2 (Generating URL & Keys):

Find or Generate Your API Key

- Click <u>here</u> to navigate to the expensify website. If you are not logged in log-in with your user credentials.
- After logged in you will find three values

Server URL

partnerUserID

partnerUserSecret

Save all these values in your computer and do not share your partnerUserId and partnerUserSecret with anyone.

#### 3.1.2 Inputting your Access Code

Step by Step Guide for Customers: Inputting Your Access Code click here

#### 3.1.3 Configuration

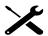

#### STEP 1 (Configuring Credential in Control Room's Credential Vault)

Passwords and other sensitive information such as partnerUserId and partnerUserSecret included in automation tasks, should be stored as credentials centrally in the Credential Vault.

These sensitive data items become secured (stored in <u>CR</u>) and can't be accessed locally which is used by the bots when it executes in the machine.

Below are the step-by-step instructions for what needs to be done to set up the URL and Token for Expensify in the Credential Vault.

- 'Locker Consumer Role' needs to be assigned to the <u>AA</u> user (bot runner) which ensures the user has full access to the locker.
- Locker needs to be created with name as "Expensify\_Locker"
- Credential needs to be created with name as "Expensify \_Credential", where the URL and Token needs to be saved.

| Locker Name | Credentials | Attribute Name | Value |
|-------------|-------------|----------------|-------|
|             | Name        |                |       |

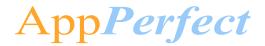

| Expensify_Locker | Expensify<br>_Credential | Host              | Add Server URL that has been generated from the above links                                           |
|------------------|--------------------------|-------------------|----------------------------------------------------------------------------------------------------|
| Expensify_Locker | Expensify<br>_Credential | Route             | Add Endpoint resource /Integration-Server/ExpensifyIntegrations For more Information Click Here       |
| Expensify_Locker | Expensify<br>_Credential | partnerUserId     | Add partnerUserID value which is generated using the above links                                      |
| Expensify_Locker | Expensify<br>_Credential | partnerUserSecret | Add partnerUserSecret value generated using the above links which are generated using the above links |
| Expensify_Locker | Expensify<br>_Credential | employeeEmail     | The email account which is used to create expensify account                                           |

For more information on how to set up credentials in the Control Room, please visit this <u>link</u> on the Automation Anywhere Product Documentation portal.

#### STEP 2 (Configuring Parameters with an External File)

#### External file can be configured at -

**AA Application Path** > My Tasks > Bot Store > ExpensifyBot-AppPerfectCorporation > Input Folder > CreateReport.csv

**AA Application Path** > My Tasks > Bot Store > ExpensifyBot-AppPerfectCorporation > Input Folder > ExportReport.csv

**AA Application Path** > My Tasks > Bot Store > ExpensifyBot-AppPerfectCorporation > Input Folder > InputExpenses.csv

**AA Application Path** > My Tasks > Bot Store > ExpensifyBot-AppPerfectCorporation > Input Folder > UpdateReportId.csv

This is where, the input values for variables are stored that are needed by the bot at the time of execution. (Sensitive variables – like user name, password, and URLs will be an input in the Credential).

Below is a table that summaries what the variable name is, what it does, and an example of the input-

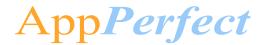

#### <u>CreateReport –</u>

#### • INPUT VARIABLES: NEEDS TO BE CONFIGURED BY THE USERS FOR INPUT PARAMETER

| Variable Name       | Туре | Mandatory<br>(Yes/No) | Purpose                                                                         | Example Input                                                                                                    |
|---------------------|------|-----------------------|---------------------------------------------------------------------------------|----------------------------------------------------------------------------------------------------|
| vPolicyName         | Text | Yes                   | Name of the<br>policy in<br>which a<br>report is<br>created.                    | policy1                                                                                                    |
| vReportTitle        | Text | Yes                   | The title of<br>the report<br>(Set by you)                                      | Report_XYZ                                                                                                    |
| vPathReportExpenses | Text | Yes                   | Absolute Path where Expense file has been present which are added in the report | C:\Users\Lenovo\Documents\Automation Anywhere Files\Automation Anywhere\My Tasks\Bot Store\ ExpensifyBot- AppPerfectCorporation \Input Folder\InputExpensesToReport .csv |

#### • OUTPUT VARIABLES: DISPLAYS OUTPUT RESPONSE

| Variable Name | Туре | Mandatory<br>(Yes/No) | Purpose                                                                   | Example Output                                      |
|---------------|------|-----------------------|---------------------------------------------------------------------------|-----------------------------------------------------|
| vResponse     | Text | Yes                   | Displays<br>Report ID<br>and Report<br>name of the<br>generated<br>report | The report id: 51141694 and Report name:<br>Report1 |

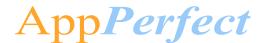

#### <u>CreateBulkExpenses – </u>

#### • INPUT VARIABLES: NEEDS TO BE CONFIGURED BY THE USERS FOR INPUT PARAMETER

| Variable Name    | Туре | Mandatory<br>(Yes/No) | Purpose                                                 | Example Input                                                                                                    |
|------------------|------|-----------------------|---------------------------------------------------------|----------------------------------------------------------------------------------------------------|
| vExpenseFilePath | Text | Yes                   | Absolute file Path<br>where Expense<br>file is Present. | C:\Users\Lenovo\Documents\Automation     Anywhere Files\Automation     Anywhere\My Tasks\Bot Store\     ExpensifyBot-AppPerfectCorporation     \Input Folder\InputExpenses.csv |

#### • OUTPUT VARIABLES: DISPLAYS OUTPUT RESPONSE

| Variable Name | Туре | Mandatory<br>(Yes/No) | Purpose                                                                  | Example Output                        |
|---------------|------|-----------------------|--------------------------------------------------------------------------|---------------------------------------|
| vResponse     | Text | Yes                   | Displays No.<br>of Expenses<br>that has been<br>updated<br>successfully. | 10 Expense have updated successfully. |

#### ExportReport -

#### • INPUT VARIABLES: NEEDS TO BE CONFIGURED BY THE USERS FOR INPUT PARAMETER

| Variable Name     | Туре | Mandatory<br>(Yes/No) | Purpose                                                            | Example Input                                                                                                    |
|-------------------|------|-----------------------|--------------------------------------------------------------------|----------------------------------------------------------------------------------------------------|
| vExportReportPath | Text | Yes                   | Absolute file Path where all Export Report parameters are present. | C:\Users\Lenovo\Documents\Automation     Anywhere Files\Automation     Anywhere\My Tasks\Bot Store\     ExpensifyBot-AppPerfectCorporation     \Input     Folder\ExportReportParameters.csv |
| vStartDate        | Text | No                    | Filters out all<br>reports<br>submitted or<br>created before       | 2015-07-08                                                                                                    |

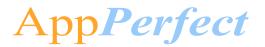

|          |      |    |                                                                                                    | Octang Started |
|----------|------|----|----------------------------------------------------------------------------------------------------|----------------|
|          |      |    | the given date,<br>whichever<br>occurred last<br>(yyyy-mm-dd)                                           |                |
| vEndDate | Text | No | Filters out all reports submitted or created after the given date, whichever occurred last (yyyy-mm-dd) | 2019-06-05     |

#### • OUTPUT VARIABLES: DISPLAYS OUTPUT RESPONSE

| Variable Name | Туре | Mandatory<br>(Yes/No) | Purpose                                                                         | Example Output                                                             |
|---------------|------|-----------------------|---------------------------------------------------------------------------------|----------------------------------------------------------------------------|
| vResponse     | Text | Yes                   | Displays name of the generated report that has been send on the Recipient mail. | The generated file is myExportbf5ead4c-<br>3848-4ea3-ab3c-1e9908a6503b.csv |

#### <u>UpdateReportStatus –</u>

#### • INPUT VARIABLES: NEEDS TO BE CONFIGURED BY THE USERS FOR INPUT PARAMETER

| Variable Name | Туре | Mandatory<br>(Yes/No) | Purpose                                                                     | Example Input                                                                                                    |
|---------------|------|-----------------------|-----------------------------------------------------------------------------|----------------------------------------------------------------------------------------------------|
| vPathReportId | Text | Yes                   | Absolute file Path<br>where all report<br>ids are present in a<br>CSV file. | C:\Users\Lenovo\Documents\Automation     Anywhere Files\Automation     Anywhere\My Tasks\Bot Store\     ExpensifyBot-AppPerfectCorporation     \Input Folder\UpdateReportId.csv |

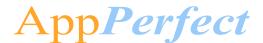

#### • OUTPUT VARIABLES: DISPLAYS OUTPUT RESPONSE

| Variable Name | Туре | Mandatory<br>(Yes/No) | Purpose                                                                                     | Example Output                                                   |
|---------------|------|-----------------------|---------------------------------------------------------------------------------------------|------------------------------------------------------------------|
| vResponse     | Text | Yes                   | Displays<br>message<br>about the<br>report Id's<br>that has been<br>updated<br>successfully | All reports have been updated successfully ReportId [ 45678901 ] |

#### **Guidance for configuration Filter conditions**

#### a. Filter based on Column Value

**Column Name** is the column name that is present in the first row of the CSV file. Please do not delete or alter Column Name.

**Column Value** is the value that needs to be matched against the mentioned Column name. You can add or delete parameters as per your requirements.

**Example** 

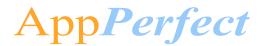

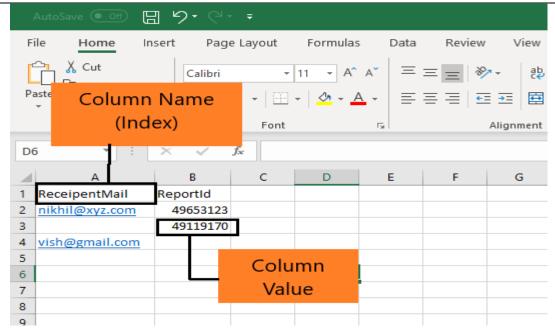

#### **Input CSV Files-**

#### InputExpenses.csv

#### • Required Parameters-

| File Parameter Name | Туре | Description                                   | Example Input |
|---------------------|------|-----------------------------------------------|---------------|
| Create              | Text | The date of the expense (format yyyy-mm-dd).  | 2015-07-08    |
| Currency            | Text | The three-letter currency code of the expense | USD           |
| Merchant            | Text | The name of the expense's merchant            | Merchant try  |
| Amount              | Text | The amount of the expense, in cents           | 1500          |

#### • Optional Parameters -

(If you don't want to add any value in the parameter leave it empty)

| File Parameter Name | Туре | Description | Example |  |
|---------------------|------|-------------|---------|--|
|                     |      |             | Input   |  |

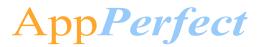

|              |      |                                                                                                    | Getting Started    |
|--------------|------|----------------------------------------------------------------------------------------------------|--------------------|
| ExternalId   | Text | A unique, custom string that you specify - this will help identify the expense after being exported | 12345              |
| Category     | Text | The name of the category to assign to the expense                                                   | Rent               |
| Tag          | Text | The name of the tag to assign to the expense                                                        | Tag Xyz            |
| PolicyId     | Text | The ID of the policy the tax belongs to                                                             | 123456789          |
| Comment      | Text | An expense comment                                                                                  | Expense<br>Comment |
| Billable     | Text | Whether to mark the expense as billable or not  O for false  1 for true                             | 1                  |
| Reimbursable | Text | Whether to mark the expense as reimbursable or not  O for false  1 for true                         | 0                  |
| ReportId     | Text | The ID of the report you want to attach the expense to                                              | 49700998           |
| TaxAmount    | Text | The tax amount paid on the expense                                                                  | 1500               |
| TaxRateId    | Text | The tax rateID, as defined in the policy.                                                           | 5                  |

Example-

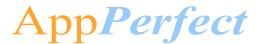

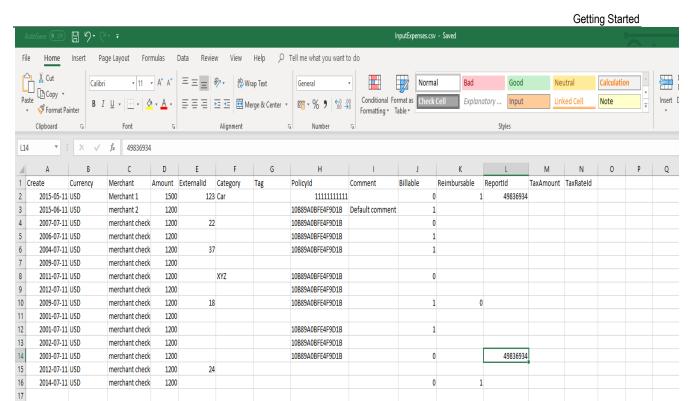

#### **ExportReport.csv**

#### • Required Parameters-

| File Parameter Name | Туре | Description                                                         | Example Input                                                                                                    |
|---------------------|------|---------------------------------------------------------------------|----------------------------------------------------------------------------------------------------|
| PathExportReport    | Text | Absolute file path where export report file parameters are present. | C:\Users\Lenovo\Documents\Automation Anywhere Files\Automation Anywhere\My Tasks\Bot Store\ ExpensifyBot-AppPerfectCorporation \Input Folder\ExportReportParameters.csv |

#### • Optional Parameters -

| File Parameter Name | Туре | Description | Example Input |
|---------------------|------|-------------|---------------|
|                     |      |             |               |

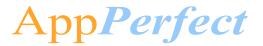

| StartDate | Text | Filters out all reports submitted or created before the given date, whichever occurred last (yyyy-mm-dd) | 2015-07-08 |
|-----------|------|----------------------------------------------------------------------------------------------------|------------|
| EndDate   | Text | Filters out all reports submitted or created after the given date, whichever occurred last (yyyy-mm-dd)  | 2015-07-08 |

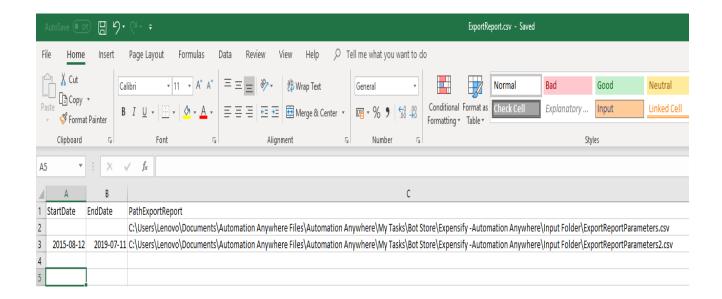

#### ExportReportParameters.csv

• Required Parameters-

| File Parameter Name | Туре | Description                    | Example Input  |  |  |
|---------------------|------|--------------------------------|----------------|--|--|
| RecipientMail       | Text | Email of all receiving persons | nikhil@abc.com |  |  |

• Optional Parameters -

| File Parameter Name | Туре | Description          | Example Input |
|---------------------|------|----------------------|---------------|
| ReportId            | Text | The ID of the report | 49700998      |

#### • Points To Note

• Report Id and Start date can never be empty simultaneously.

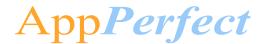

(Example- If you leave report Id column empty in ExportReport.csv then their respective row in Export Report.csv file can't have Start date empty).

- ♦ There is no relation between Recipient Mail and Report Id parameter
- ◆ To find report Id User can use this utility and sends start Date, end Date and leaves ReportId column empty which sends a CSV file on recipient mail that contains column entry for report Name and their respective report Id.

#### Example -

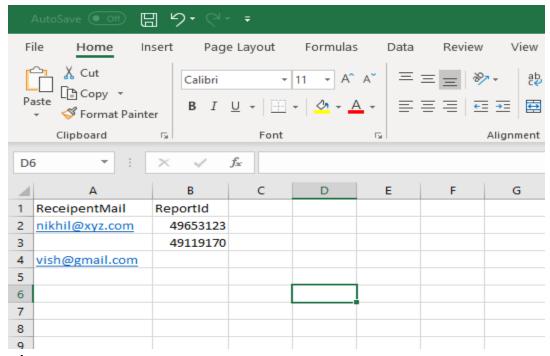

#### 2. CreateReport.csv

#### Required Parameters-

| File Parameter<br>Name | Туре | Description                                        | Example Input                                                                                                    |
|------------------------|------|----------------------------------------------------|----------------------------------------------------------------------------------------------------|
| PolicyName             | Text | The name of the policy where the report is created | Policy1                                                                                                    |
| ReportTitle            | Text | The title of the report                            | Report_New                                                                                                    |
| ExpensePath            | Text | The name of the expense's merchant                 | C:\Users\Lenovo\Documents\Automation Anywhere Files\Automation Anywhere\My Tasks\Bot Store\ ExpensifyBot-AppPerfectCorporation \Input Folder\InputExpensesToReport .csv |

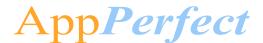

#### Example-

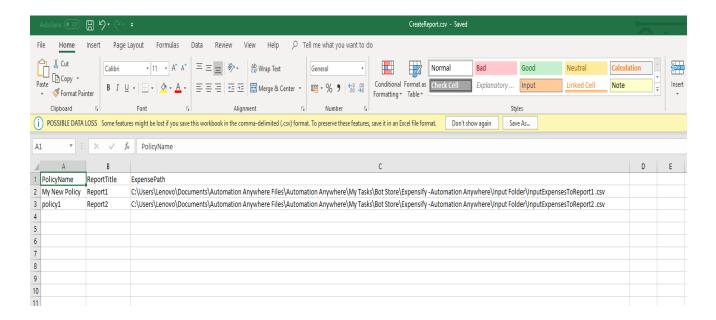

#### InputExpensesToReport.csv

#### Required Parameters-

| File Parameter Name | Туре | Description                                   | Example Input |
|---------------------|------|-----------------------------------------------|---------------|
| Create              | Text | The date of the expense (format yyyy-mm-dd).  | 2015-07-08    |
| Currency            | Text | The three-letter currency code of the expense | USD           |
| Merchant            | Text | The name of the expense's merchant            | Merchant try  |
| Amount              | Text | The amount of the expense, in cents           | 1500          |

#### Optional Parameters -

(If you don't want to add any value in the parameter leave it empty)

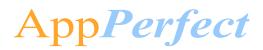

| File Parameter Name | Туре | Description                                                                                         | Example<br>Input   |
|---------------------|------|----------------------------------------------------------------------------------------------------|--------------------|
| ExternalId          | Text | A unique, custom string that you specify - this will help identify the expense after being exported | 12345              |
| Category            | Text | The name of the category to assign to the expense                                                   | Rent               |
| Tag                 | Text | The name of the tag to assign to the expense                                                        | Tag Xyz            |
| Comment             | Text | An expense comment.                                                                                 | Expense<br>Comment |
| Billable            | Text | Whether to mark the expense as billable or not 0 for false 1 for true                               | 1                  |
| Reimbursable        | Text | Whether to mark the expense as reimbursable or not 0 for false 1 for true                           | 0                  |
| TaxAmount           | Text | The tax amount paid on the expense                                                                  | 1500               |
| TaxRateId           | Text | The tax rateID, as defined in the policy.                                                           | 5                  |

## Example –

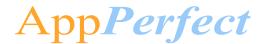

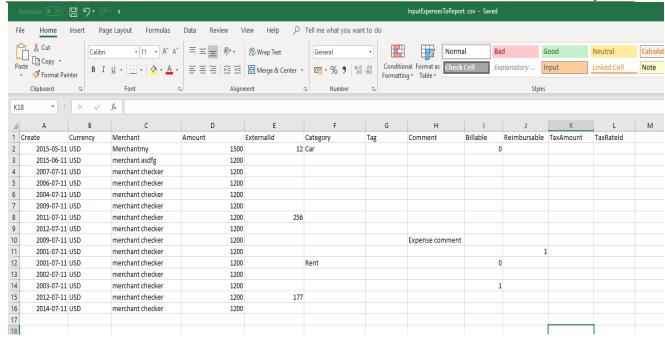

#### 3. <u>UpdateReportId.csv</u>

Required Parameters-

| File Parameter Name | Туре | Description                                                                | Example Input |
|---------------------|------|----------------------------------------------------------------------------|---------------|
| ReportId            | Text | Report Id whose status Has been updated from closed/approved to reimbursed | 49700998      |

Example -

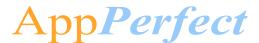

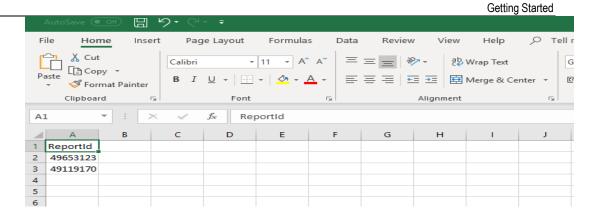

#### **Output: Message Box**

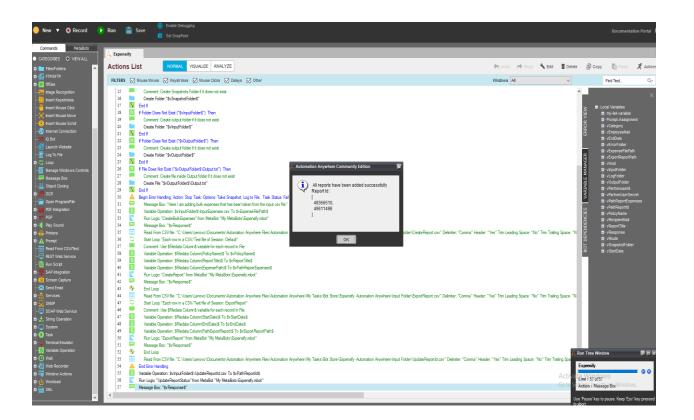

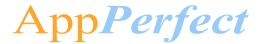

# 4. Reports

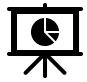

There are no Bot Insight Reports generated for this Bot.

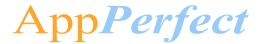

## 5. Logs

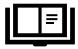

In case of Errors, Error Logs & Screenshots are generated within Error Folder (Highlighted below in yellow)

- My Tasks
  - Bot Store
    - Bot Name
      - o Error Folder
        - Logs (Folder)
          - Error Logs Month-Day-Year.txt
        - Snapshots (Folder)
          - Error Snap Month-Day-Year HourMinSec.png

#### Error Logs will contain the below information -

- Generated Timestamp
- Task Name
- Error Line Number
- Error Description

#### **Example of Errors Generated Error Logs File**

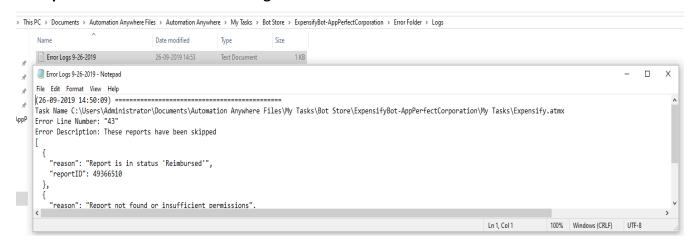

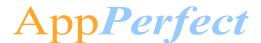

#### **Example of Screenshot Generated Error File:**

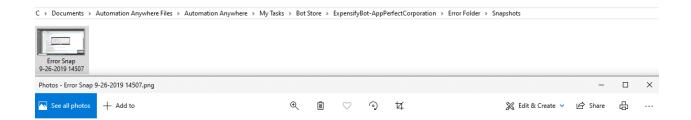

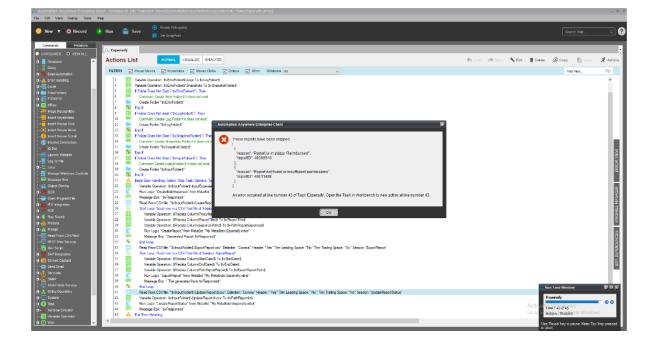

**Note**: There are no Custom Logs generated for this Bot.

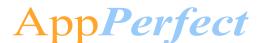

# 6. Troubleshooting & Support

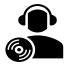

#### Support

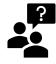

Please visit our <u>Support Portal</u> for any assistance on Bot functionality or Feature.

Automation Anywhere provides a <u>Product Documentation portal</u> that can be accessed for more information about <u>AA</u>'s products and guidance on building bots and Digital Workers.

The "Build" section of the portal includes these sections:

- Getting Started information on building bots recommended practices (including use of the Credential Vault)
- Build Advanced Bots details on MetaBots and the approach to integrating code into them
- Build Digital Workers high-level architecture

#### **FAQs**

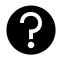

Q: The 'Create Locker' button is not visible in the Credential Vault Page. What do I do?

A: Please check if the role 'Locker Consumer' is assigned to the user and you are using an Enterprise Client version

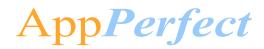

# **Appendix A: Record of Changes**

| No. | Version Number | Date of Change (DD/MM/YYYY) | Author                | Notes             |
|-----|----------------|-----------------------------|-----------------------|-------------------|
| 1   | 1.0            | 27/08/2019                  | AppPerfectCorporation | Version 1 Release |

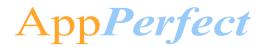

# **Appendix B: Acronyms**

| No. | Acronym | Description                       |
|-----|---------|-----------------------------------|
| 1   | AA      | Automation Anywhere               |
| 2   | CSV     | Comma Separated File              |
| 3   | DW      | Digital Worker                    |
| 4   | CR      | Credential Vault                  |
| 5   | CRM     | Customer Relationship Management  |
| 6   | АРІ     | Application Programming Interface |
| 7   | PC      | Personal Computer                 |
| 8   | RAM     | Random Access Memory              |
| 9   | OS      | Operating System                  |

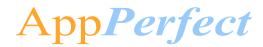

# Appendix C: References

| No. | Торіс                              | Reference Link    |
|-----|------------------------------------|-------------------|
| 1   | System Requirements - Client       | Click <u>here</u> |
| 2   | System Requirements – Control Room | Click <u>here</u> |
| 3   | How to create credential & Locker? | Click <u>here</u> |
| 4   | Credential Overview                | Click <u>here</u> |
| 5   | Apeople Community Site             | Click <u>here</u> |
| 6   | Product Documentation portal       | Click <u>here</u> |